**Pikaopas käyttäjälle**

# **ETAMATIC OEM ETAMATIC S OEM**

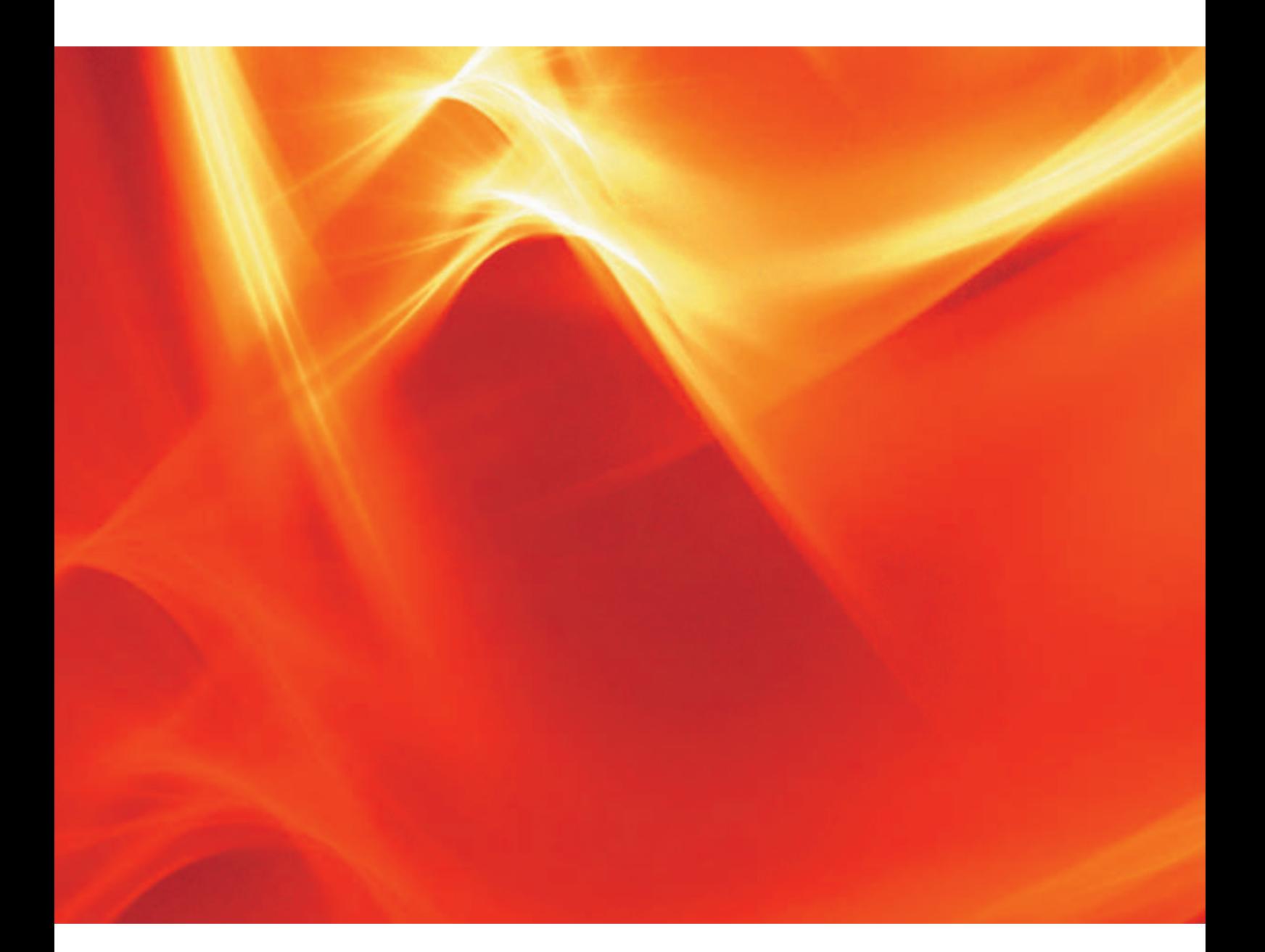

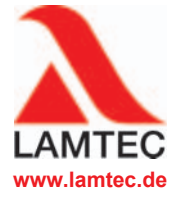

**Polttotekniikan anturit ja järjestelmät www.lamtec.de**

# **Sisällysluettelo**

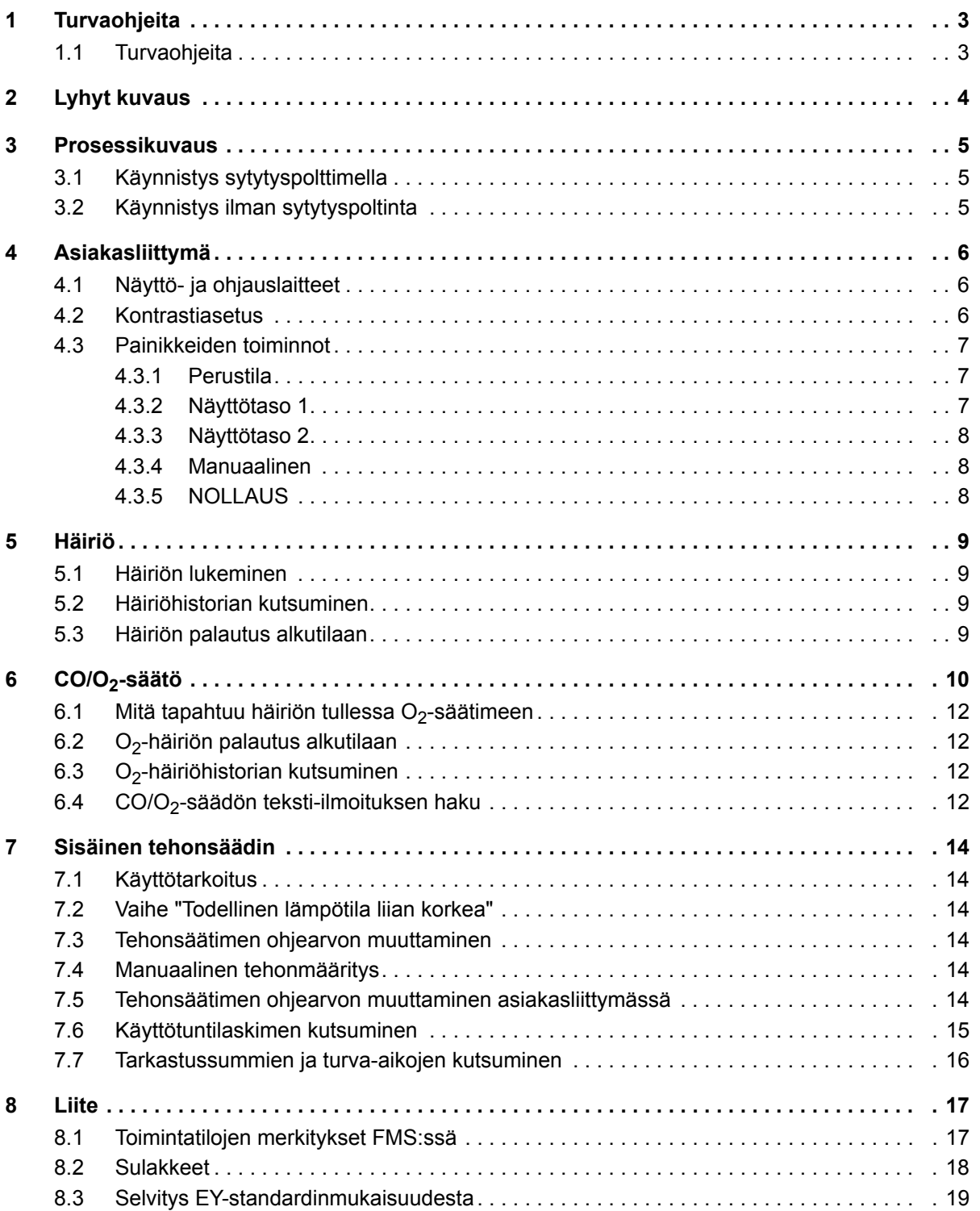

## <span id="page-3-0"></span>**1 Turvaohjeita**

## <span id="page-3-1"></span>**1.1 Turvaohjeita**

Tässä oppaassa käytetään seuraavia käyttöturvallisuuteen liittyviä symboleja. Symbolien kohdalla luvuissa on erittäin tärkeää tietoa. Turvaohjeet ja etenkin varoitusohjeet on ehdottomasti luettava ja niitä on noudatettava.

## **VAARA!**

tarkoittaa välitöntä vaaraa. Jos vaaralta ei suojauduta, vaaratilanne voi johtaa kuolemaan tai erittäin vakaviin vammoihin. Laitteisto tai sen ympäristössä olevat esineet voivat vaurioitua.

## **VAITUS!**

tarkoittaa mahdollista vaaraa. Jos vaaralta ei suojauduta, vaaratilanne voi johtaa hengenvaaraan tai erittäin vakaviin vammoihin. Laitteisto tai sen ympäristössä olevat esineet voivat vaurioitua.

## **HUOMIO!**

tarkoittaa mahdollista vaaraa. Jos vaaralta ei suojauduta, vaaratilanne voi johtaa lieviin tai vähäisiin vammoihin. Laitteisto tai sen ympäristössä olevat esineet voivat vaurioitua.

### *OHJE*

antaa käyttäjälle tärkeitä lisätietoja järjestelmästä tai sen osista ja sisältää käyttöön liittyviä vinkkejä.

Edellä kuvattuja turvaohjeita on ohjetekstien välissä.

Turvaohjeiden noudattamisen lisäksi käyttäjän on:

- 1 noudatettava kaikissa töissä lakisääteisiä tapaturmantorjuntaohjeita.
- 2 tehtävä tilanteen mukaan kaikkensa, että henkilövammat ja esinevauriot vältetään.

## <span id="page-4-0"></span>**2 Lyhyt kuvaus**

ETAMATIC OEM/ETAMATIC S OEM on ohjauslaite jätteenpolttojärjestelmiin. ETAMATIC OEM säätää ohjainkoosta riippuen korkeintaan 4 toimilaitetta vapaasti ohjelmoitavien käyrien mukaan.

ETAMATIC OEM:ssa on 4 kolmipiste-vaiheohjauslähtöä.

ETAMATIC S OEM:ssa on 3 kolmipiste-vaiheohjauslähtöä ja yksi 0/4-20 mA -lähtö.

ETAMATIC OEM:ssa on 25-napainen Sub-D-kosketin, jossa on sarjaliittymä kauko-ohjausta/ etänäyttöä varten tietokoneen kautta (erikseen toimitettava Windows-ohjelmisto). Lisävarusteena on saatavissa liitännät PROFIBUS-DP:lle, TCP/IP:lle (MODBUS TCP), Interbus-S:lle ja MODBUS:ille. Muut BUS-väyläjärjestelmät pyynnöstä. Yhteys muihin laitteistokomponentteihin, kuten häiriöilmoitusjärjestelmään, O<sub>2</sub>-säätölaitteeseen tapahtuu LAMTEC SYSTEM BUS -liittymän kautta 9-napaisessa Sub-D-koskettimessa.

Järjestelmää ohjataan lisävarusteena saatavalla tietokoneohjelmistolla tai ohjauslaitteella. Loppuasiakkaan näyttöä varten LAMTEC SYSTEM BUS:in kautta voidaan liittää asiakasliittymä. Tietokoneohjelmiston käyttö on kuvattu erillisessä ohjeessa.

## <span id="page-5-0"></span>**3 Prosessikuvaus**

Jos poltin halutaan käynnistää, liittimeltä 58 pyydetään "Poltin PÄÄLLÄ" -signaalia. Polttimen ohjauslaite lähettää nyt pyynnön yleiselle turvaketjulle (ETAMATIC OEM) tai boileriturvaketjulle (ETAMATIC OEM) sekä ilmanpaineen vahtikoskettimelle. Jos ohjauslaite ei tunnista käynnistyksenhyväksyntätilaa, näytöllä esitetään vastaava teksti ja prosessin ohjaus keskeytyy.

Jos kaikki signaalit ovat kunnossa, tuulettimen lähtö aktivoituu ja kanavat käynnistyvät tarkistaakseen alemman aluerajansa.

Kun kaikki kanavat ovat saavuttaneet alemman aluerajansa, ilmastus käynnistyy. Samalla suoritetaan tiiviystarkastus (vain kaasukäytössä).

Toimilaitteet käyttävät tuuletusta aluerajojen lukemiseen tai tarkistamiseen. Polttoainetoimilaite palaa ylemmän aluerajansa saavuttamisen jälkeen takaisin sytytysasentoon. Kaikki muut kanavat pysyvät asennossa AUKI. ETAMATIC OEM lähettää nyt kyselyn paineilmavahdille. Jos tämä signaali on kunnossa, asetettu ilmastusaika käynnistyy. Jos kanava on konfiguroitu takaisinkierrätykseen, tämä käynnistyy viiveellä. Kun asetettu takaisinkierrätysviiveaika on saavutettu, ilmastusaika päättyy. Kun takaisinkierrätyskanava on saavuttanut ilmastusasennon, ilmastus jatkuu. Ilmastusajan kulumisen jälkeen kanavat siirtyvät ohjelmoituun sytytysasentoon (takaisinkierrätys kokonaan KIINNI).

Kun kaikki kanavat ovat saavuttaneet sytytysasentonsa, 3 sekunnin ajan pelkästään sytytysmuuntaja on aktivoituna. Öljykäytössä myös öljypumput käynnistyvät.

Ennen venttiilien avaamista kulloisenkin polttoaineturvaketjun on oltava kiinni.

## <span id="page-5-1"></span>**3.1 Käynnistys sytytyspolttimella**

Sytytysventtiili ja pääkaasu 1 (kaasukäytössä) tai pelkästään sytytysventtiili (öljykäytössä) avautuu/avautuvat. Muodostuu sytytysliekki ja liekinvalvontalaite tunnistaa, että liekki palaa. Se ohjaa digitaalisen liekkisignaalin polttimen ohjauslaitteeseen.

Kun 1. turva-aika on umpeutunut, sytytysmuuntaja kytkeytyy pois päältä. 3 sekunnin ajan (vakiintumisaika) pelkästään sytytyspoltin on käynnissä. Tämän ajan jälkeen pääkaasu 2 tai öljyventtiili aukeaa ja pysyy aktivoituna 2. turva-ajan verran yhdessä sytytysventtiilin kanssa. Tämän jälkeen sytytysventtiili sulkeutuu.

3 sekunnin kuluttua onnistuneesta sytytyksestä kaikki kanavat siirtyvät ohjelmoituun peruskuormapisteeseen. ETAMATIC OEM pysyy perusasennossa siihen saakka, kunnes säätöhyväksyntä annetaan.

Säätöhyväksynnän jälkeen ETAMATIC OEM noudattaa tehonsäätimen ohjeita.

Sammutus tapahtuu, kun Poltin PÄÄLLÄ -signaali liittimessä 58 on poistettu. Pääventtiilit sulkeutuvat. Kaasukäytössä sulkeutuu ensin pääkaasu 1 ja n. 5 sekunnin viiveellä pääkaasu 2, jotta tarkastusreitti magneettiventtiilien voi suorittaa sisäisen sytytyksen. Vikakytkennän kohdalla molemmat kuitenkin sulkeutuvat välittömästi.

Jos järjestelmässä on konfiguroitu jälkituuletus, ilmakanavat käynnistyvät vielä täksi ajaksi.

Tämän jälkeen ETAMATIC OEM siirtyy tilaan POIS.

## <span id="page-5-2"></span>**3.2 Käynnistys ilman sytytyspoltinta**

Pääventtiilit aukeavat ja pysyvät yhdessä sytytysmuuntajan kanssa aktivoituina turva-ajan. Tänä aikana ilmaantuu liekkisignaali.

## **4 Asiakasliittymä**

## <span id="page-6-0"></span>**4 Asiakasliittymä**

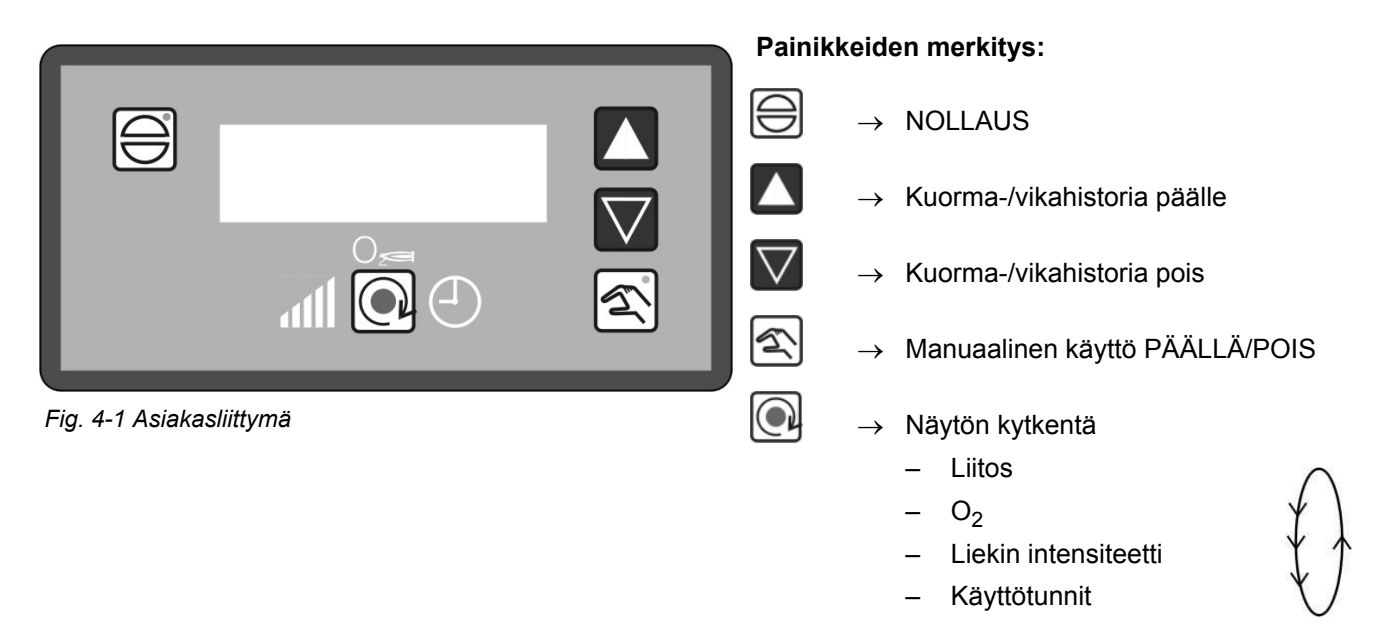

## <span id="page-6-1"></span>**4.1 Näyttö- ja ohjauslaitteet**

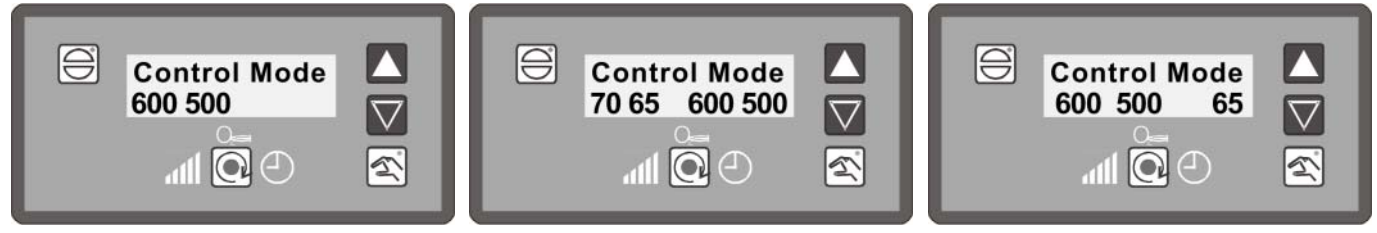

*Fig. 4-2 Näyttö käytettäessä ulkoista te-Fig. 4-3 Näyttö automaattisessa käytössä Fig. 4-4 Näyttö manuaalisessa tilassa honsäädintä*

> 70 = Tehonsäätimen ohjearvo 65 = Sisäisen tehonsäätimen todellinen arvo 600 = Ulkoinen kuormaparametri 500 = Sisäinen kuorma (liitoksen todellinen asento)

Tässä on kyse esimerkkiarvoista, jotka saattavat poiketa todellisesta tilanteesta.

## <span id="page-6-2"></span>**4.2 Kontrastiasetus**

 $\Theta$ 

**A** Pidä NOLLAUS-painiketta pohjassa ja siirrä nuolipainiketta ylöspäin = kontrastiarvo +2

> Pidä NOLLAUS-painiketta pohjassa ja siirrä nuolipainiketta alaspäin = kontrastiarvo -2

## **4 Asiakasliittymä**

## <span id="page-7-0"></span>**4.3 Painikkeiden toiminnot**

#### <span id="page-7-1"></span>**4.3.1 Perustila**

Paina NOLLAUS-painiketta siirtyäksesi perustilaan.

Perustilassa (esim. päälle kytkemisen jälkeen) näytön yläreunassa on ETAMATIC OEM:n tila (poltin POIS, SÄÄTÖKÄYTTÖ, jne.). Tällöin myös tilailmoitukset esitetään oikein ("toimilaitteet käynnistyvät jne.).

Näytön alareunassa esitetään ulkoinen ja sisäinen kuorma. Jos kuormansäädin on parametroitu aktiiviseksi, näytöllä ilmoitetaan lisäksi säätimen ohjearvot ja todelliset arvot.

Asiakasliittymän perustilassa (ei tilassa MANUAALINEN), mikäli ETAMATIC OEM-virheilmoituksia ei ole olemassa, näytön yläreunaan ilmestyy:

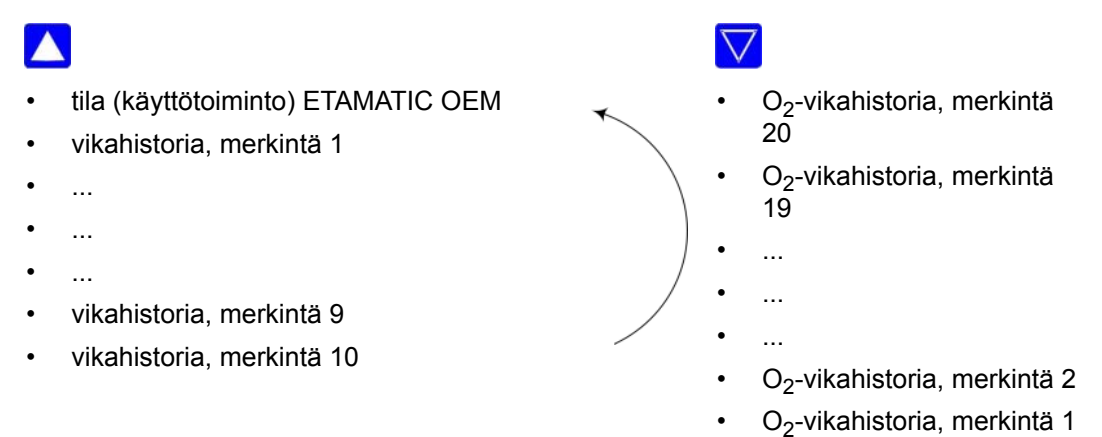

Ensimmäiseksi näytöllä esitetään vikahistorian merkintä vikakoodeineen ja kuorma-arvoineen.

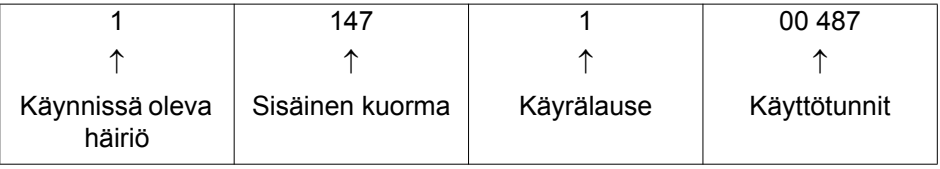

Historianäyttö palaa 5 sekunnin kuluttua edelliseen näyttöön.

Sellaiset O<sub>2</sub>-säätimen häiriöt tallennetaan, jotka kestävä yli 30 sekuntia.

3 sekunnin odotusajan jälkeen (kun mitään painiketta ei paineta) näytöllä esitetään valitun merkinnän kuvaava teksti. Tämä teksti kopioidaan vikakoodin taakse ja se näkyy mukana näytöllä.

#### **Esimerkki:**

1->H004 527 527 \*\*\* Liekkihäiriö käytön aikana (käyttötunnit 000172)

### <span id="page-7-2"></span>**4.3.2 Näyttötaso 1**

#### **Vaihtopainikkeen vaikutus**

Asiakasliittymän perustilassa tämä painike vaikuttaa eri käyttöarvojen näyttöön (myös häiriöiden aikana).

Näytöt haetaan järjestyksessä kunkin painikkeenpainalluksen mukaan:

- käyttötilan näyttö (esim. poltin POIS)
- O2-arvojen\* näyttö (jos aktivoitu)
- Liekin intensiteetti:
- Käyttötunnit

## *OHJE*

Jos käyttötoiminto TEHONSÄÄTIMEN SÄÄTÖ on aktivoituna (manuaalinen-painikkeen LED vilkkuu), vaihtopainikkeella ei ole toimintoa.

## <span id="page-8-0"></span>**4.3.3 Näyttötaso 2**

Jos painiketta pidetään pohjassa yli 5 sekunnin ajan, näytön alarivi siirtyy 2. tasolle (ks. luku *[7.7 Tarkastussummien ja turva-aikojen kutsuminen](#page-15-0)*).

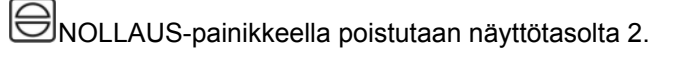

### <span id="page-8-1"></span>**4.3.4 Manuaalinen**

### **Manuaalinen-painikkeen toiminto**

MANUAALINEN-tilassa ETAMATIC OEM:n kuormatietoja voidaan muuttaa manuaalisesti.

Paina painiketta MANUAALINEN → manuaalinen-painikkeen LED syttyy pala-

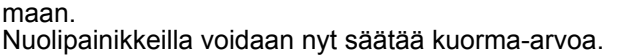

จ

จ

Paina tapahtuman päättämiseksi painiketta MANUAALINEN

## <span id="page-8-2"></span>**4.3.5 NOLLAUS**

Häiriöt voidaan nollata NOLLAUS-painikkeella.

Jos O<sub>2</sub>-säädin on viallinen ja näytön alarivillä esitetään O<sub>2</sub>-arvo, RESET-painike vaikuttaa myös O<sub>2</sub>-säätimeen.

Asiakasliittymän näytöllä NOLLAUS-painikkeella on seuraavat tehtävät:

- 2. näyttötasolta poistuminen näytön alarivillä
- näytön ylärivin tilanäyttö
- MANUAALINEN-tilan deaktivointi
- TEHONSÄÄTIMEN SÄÄTÖ -tilan deaktivointi

## **5 Häiriö**

## <span id="page-9-0"></span>**5 Häiriö**

### <span id="page-9-1"></span>**5.1 Häiriön lukeminen**

Asiakasliittymän perustilassa (ei tilassa MANUAALINEN), ja kun ETAMATIC OEM-virheilmoituksia ei ole olemassa, näytön yläreuna vaihtuu.

Jos järjestelmässä on häiriö, näytöllä esitetään ajankohtainen vikakoodi sekä asiaan kuuluvat kuorma-arvot. Lisäksi näytetään senhetkistä häiriötä kuvaava, juokseva teksti (ks. luku *[4.3.1](#page-7-1)  [Perustila](#page-7-1)*).

Vaihtopainikkeella voidaan lukea häiriönaikaisia muita näyttöarvoja (esim. käyttötunnit,  $\odot$ kellonaika).

Kaikki näyttöarvot ovat muuttumattomia.

## <span id="page-9-2"></span>**5.2 Häiriöhistorian kutsuminen**

ETAMATIC OEM tallentaa viimeisimmät 10 häiriötä yhdessä niihin liittyvän käyttötuntilaskurin lukeman kanssa.

Liittymän perustilassa (ei tilassa MANUAALINEN), mikäli ETAMATIC OEM-virheilmoituksia ei ole olemassa, näytön yläreuna vaihtuu:

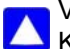

Vikahistoriaa voidaan selata nuolipainikkeiden avulla. Ks. myös luku *[4.3.1 Perustila](#page-7-1)*.

### <span id="page-9-3"></span>**5.3 Häiriön palautus alkutilaan**

Paina NOLLAUS-painiketta nollataksesi ETAMATIC OEM:n häiriön.

### *OHJE*

Jos kyseessä on O<sub>2</sub>-säätimen häiriö, tämä saattaa myös johtaa O<sub>2</sub>-säätimen nollaamiseen (ks. luku *[4.3.5 NOLLAUS](#page-8-2)*).

Ota häiriötapauksessa yhteyttä huoltopalveluntarjoajaasi.

## <span id="page-10-0"></span>**6 CO/O2-säätö**

**Asiakasliittymän näyttö**

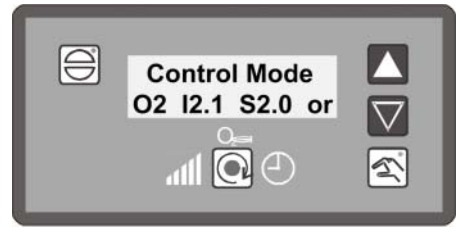

*Fig. 6-1 O2-säädön näyttö*

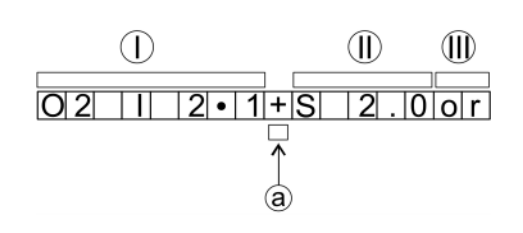

- $I O_2$ , todellinen arvo
- $II O_2$ , ohjearvo
- III käyttötila
- a Reuna-asento, tässä kohdassa lukee: "-" $\rightarrow$  ilmaa vähennetään  $"$ +"  $\rightarrow$  ilmaa lisätään

CO-näyttö korvaa  $O_2$ -näytön, jos CO-säätö on aktivoitu.

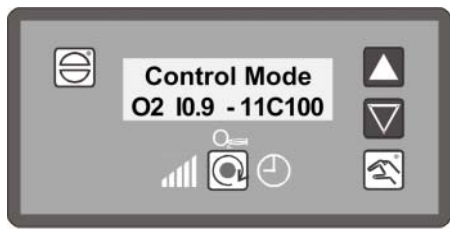

*Fig. 6-2 CO-säädön aikainen näyttö*

**Käynnistyshallintaohjelman näyttö**

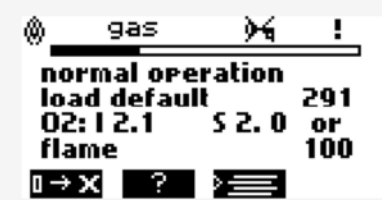

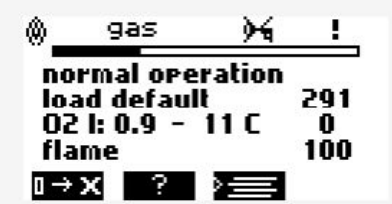

*Fig. 6-3 O2-säädön näyttö Fig. 6-4 CO-säädön aikainen näyttö*

#### **Esimerkki:**

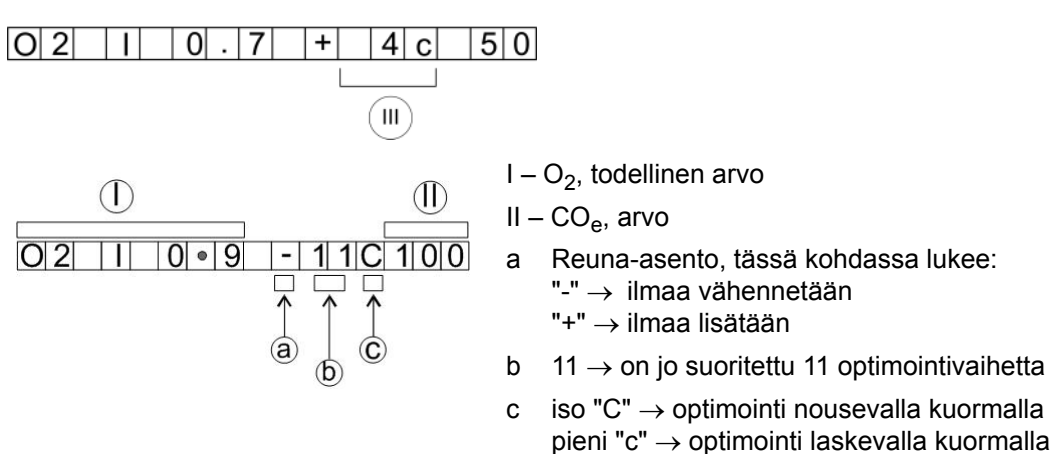

#### $O<sub>2</sub>$  todellinen arvo 0,7 %

+ CO-reuna havaittu, ilmaa lisätään, on jo suoritettu 4 optimointivaihetta

 $c \rightarrow$  Pieni "c" tarkoittaa optimointia ohjelmointikäyrässä laskeutuvalle kuormalle CO<sub>e</sub> 50 ppm

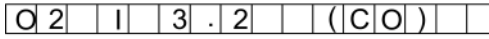

Deaktivoidun säädön esimerkki, jos O<sub>2</sub>-säädin ei saa ottaa säätöä käyttöön.

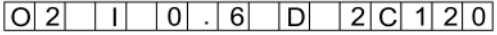

Aktiivisen dynamiikkatestin esimerkki

D2 ... Dynamiikkatesti 20 %:n korjausmuutoksella aktivoitu, CO<sub>e</sub> 120 ppm

### <span id="page-11-0"></span>6.1 Mitä tapahtuu häiriön tullessa O<sub>2</sub>-säätimeen

Häiriötapauksessa näytöllä esitetään varoitusohje ja O<sub>2</sub>-säätö deaktivoidaan. Tämän jälkeen määritysarvot asetetaan uudelleen.

Poltin **ei** sammu automaattisesti.

- 1. Häiriötekstin näyttö ("O<sub>2</sub>-säätimen häiriö")
- 2. Selitystekstin näyttö (esim. "O<sub>2</sub>-mittausarvo tuhoutunut")
- 3. Määritettyjen perusarvojen säätö ilman säätöä tai puuttuvalle ilmalle
- 4. Juoksevan tekstin näyttö "O<sub>2</sub>-säätö tuhoutunut"

#### *OHJE*

Näytöllä esitetään tämä teksti vuorotellen joka 10.–15. sekunti. Selitystekstin hakemiseksi näytölle ei tarvitse painaa mitään painiketta.

O2-häiriönäyttö häivytetään automaattisesti, kun säädin on jälleen aktivoitu.

## <span id="page-12-0"></span>**6.2 O2-häiriön palautus alkutilaan**

NOLLAUS-painikkeen painaminen nollaa O2-säädön häiriöt (ks. luku *[4.3.5 NOLLAUS](#page-8-2)*).

Aina kun poltin käynnistetään uudelleen, O<sub>2</sub>-häiriö nollataan automaattisesti. Tämä on sallittua, koska jokaisen polttimen käynnistyksen yhteydessä suoritetaan O<sub>2</sub>-mittauksen 100-prosenttinen tarkistus. O<sub>2</sub>-häiriön manuaalinen nollaus on mahdollista koska tahansa:

 $\bigoplus$  NOLLAUS-painikkeen painaminen  $\rightarrow$  ETAMATIC OEM tilassa O<sub>2</sub>-säätö?

Jos ei, siirry vaihtopainikkeella vaadittuun tilaan.

## <span id="page-12-1"></span>**6.3 O2-häiriöhistorian kutsuminen**

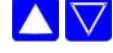

**AV** Painikkeilla "YLÖS" ja "ALAS" voidaan selata häiriöhistoriaa.

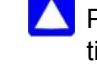

Painiketta "YLÖS" painettaessa on ensin selattava viimeisimmät 10 poltinhäiriötä. Tämän jälkeen näkyy viimeisin O<sub>2</sub>-häiriö.

Painikkeella "ALAS" haetaan näytölle vanhin O<sub>2</sub>-häiriö.

Pelkän tekstin tai muun vastaavan hakemiseksi näytölle ei tarvitse painaa mitään painiketta, koska näytöllä esitetään automaattisesti juokseva teksti, joka sisältää kaikki tiedot.

## <span id="page-12-2"></span>**6.4 CO/O2-säädön teksti-ilmoituksen haku**

O<sub>2</sub>-säädön näytölle vaihtaminen

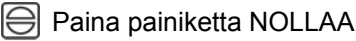

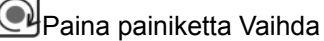

## <span id="page-13-0"></span>**7 Sisäinen tehonsäädin**

## <span id="page-13-1"></span>**7.1 Käyttötarkoitus**

Sisäisen tehonsäätimen avulla on mahdollista laskea jatkuvasti syötettyä ohjearvoa varten (liittyen esim. lämpötilaan tai paineeseen) tarvittava poltinkuorma-asento suorittamalla vertailu todellisen arvon kanssa, ja tämän jälkeen ilmoittaa tämä asento sisäisesti määrityksenä elektroniseen yhteyteen.

## <span id="page-13-2"></span>**7.2 Vaihe "Todellinen lämpötila liian korkea"**

Manuaalinen-painikkeella voidaan kuitenkin käynnistää Gerät, jos suurinta sallittua lämpötilaa ei ole ylitetty.

Paina manuaalinen-painiketta uudelleen siirtyäksesi AUTOMAATTINEN-tilaan.

### <span id="page-13-3"></span>**7.3 Tehonsäätimen ohjearvon muuttaminen**

ks. luku *[7.5 Tehonsäätimen ohjearvon muuttaminen asiakasliittymässä](#page-13-5)*

## <span id="page-13-4"></span>**7.4 Manuaalinen tehonmääritys**

Suorita tehonsäätimen kuormamääritys painamalla MANUAALINEN-painiketta.

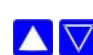

Poltintehoa voidaan muuttaa nuolipainikkeella.

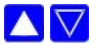

**Peru kuormanohiaus painamalla painiketta uudelleen.** 

ETAMATIC OEM on mahdollista kytkeä myös MANUAALISEN OHJAUSLAITTEEN liittimillä. Oikosulkemalla PT 100 -signaali (esim. liitinten 19 ja 20 hyppyjohdin) kuormansäätölaite sammutetaan. Yhteys noudattaa suoraan signaalin määrityksiä kuormanmääritystulossa (liittimet 3–6). Näytöllä esitetään teksti LE tekstin HA sijaan.

### *OHJE*

Käytä MANUAALISTA OHJAUSLAITETTA vain tarkkaillessasi laitteistoa samanaikaisesti!

## <span id="page-13-5"></span>**7.5 Tehonsäätimen ohjearvon muuttaminen asiakasliittymässä**

Jos painiketta MANUAALINEN painetaan yli 5 sekunnin ajan, asiakasliittymä siirtyy käyttötilaan TEHONSÄÄTIMEN OHJEARVON SÄÄTÖ. Tämä on mahdollista vain tehonsäätimen ollessa aktivoituna. Tällöin poistutaan MANUAALINEN-tilasta manuaalista kuorma-arvon määritystä varten.

Tilassa TEHONSÄÄTIMEN SÄÄTÖ vilkkuu MANUAALINEN-painikkeen LED. Näytön alarivillä esitetään tehonsäätimen asetukset (ohjearvo ja todellinen arvo).

 $\mathbb{Z}$ 

#### **Vakiosäätimen ollessa aktivoituna:**

Pidä painiketta painettuna 5 sekunnin ajan. Näyttö = senhetkinen ohjearvo 1  $|\mathfrak{D}|$ tai 2.

Tämä riippuu ohjearvon valinnasta liittimessä 50:

- liitin  $50 = 0$  V = ohjearvo 1
- liitin 50 = 24  $V$  = ohjearvo 2

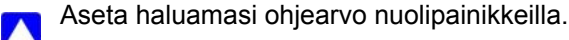

Paina painiketta MANUAALINEN tai NOLLAUS poistuaksesi tilasta TEHON- $\bigoplus$ SÄÄTIMEN SÄÄTÖ.

#### **Sääohjauksen ollessa aktivoituna:**

- Pidä painiketta painettuna 5 sekunnin ajan. Näyttö = senhetkinen ohjearvo 1  $|\mathbb{Z}|$ tai 2 ja senhetkinen todellinen arvo. Tämä riippuu ohjearvon valinnasta liittimessä 50:
	- liitin  $50 = 0$  V = ohjearvo 1 liitin 50 = 24  $V$  = ohjearvo 2
- Paina painiketta uudelleen. Näyttö = "LowVal" ja senhetkinen alempi  $|\mathfrak{T}|$ ohjearvo.
	- Aseta alempi ohjearvo nuolipainikkeilla.
- Paina painiketta uudelleen. Näyttö = "HighVal" ja senhetkinen ylempi ∣ক ohjearvo.
	- Aseta ylempi ohjearvo nuolipainikkeilla.

Paina painiketta MANUAALINEN tai NOLLAUS poistuaksesi tilasta TEHON-SÄÄTIMEN SÄÄTÖ.

### <span id="page-14-0"></span>**7.6 Käyttötuntilaskimen kutsuminen**

Paina painiketta Vaihto hakeaksesi näytöllä "Käyttötunnit".

Näyttö vaihtelee automaattisesti seuraavien tietojen välillä:

- Käyttötunteja vieritetään automaattisesti 3 sekunnin kuluttua:
- Käyttöt.: 000000 (kokonais)
- Po.1: 000000 (polttimen 1 käyttötunnit) Lukum.1: 000000 (polttimen 1 käynnistysten lukumäärä)
	- Po.2: 000000 (polttimen 2 käyttötunnit) Lukum.2: 000000 (polttimen 2 käynnistysten lukumäärä)
		-
- 2 öljykäyrän kohdalla Po.1 + Po.3, Po.2:n sijaan
- 2 kaasukäyrän kohdalla Po.2 + Po.4, Po.2:n sijaan

#### *OHJE*

Käyräsarjan 1 ja käyräsarjan 2 käyttötuntien summa ei automaattisesti muodosta yhteensä esitettävien käyttötuntien arvoa.

Kokonaislaskuri viittaa ETAMATIC OEM:n käyttötunteihin. Tämä käynnistyy, kun laitteessa on jännitettä (tämä laskuri esittää tulokset myös häiriöhistoriaan perustuen).

Yksittäiskäyttötuntilaskurit viittaavat polttimen käyttötunteihin. Nämä käynnistyvät heti, kun poltin on käytössä kulloisenkin käyrälauseen kanssa (liekkisignaali on olemassa).

## <span id="page-15-0"></span>**7.7 Tarkastussummien ja turva-aikojen kutsuminen**

Pidä asiakasliittymän vaihtopainiketta pohjassa 5 sekunnin ajan.  $\textcolor{blue}{\textcircled{\textbf{d}}}$  $\rightarrow$  Peränjälkeen esitetään:

CRC 16 tasoilla 0, 1 ja 2  $\rightarrow$  käyttöönottajan muutettavissa

CRC 16 tasolla 4  $\rightarrow$  vain LAMTEC: in muutettavissa

- 1. öljyn turva-aika sekunneissa
- 2. öljyn turva-aika sekunneissa
- 1. kaasun turva-aika sekunneissa
- 2. kaasun turva-aika sekunneissa

Esituuletusaika sekunneissa

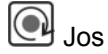

Jos haluat päättää tapahtuman etuajassa, paina asiakasliittymän vaihtopainiketta.

Jos parametreja muutettiin, tarkistussummat päivittyvät vasta laitteen uudelleen käynnistyksen jälkeen.

Jos LSB:hen on liitetty 2 asiakasliittymää, tarkistussummien haku näytölle on mahdollista vain, kun:

• molempien asiakasliittymien vaihtopainikkeita painetaan pitkään ja samanaikaisesti

tai

• yksi asiakasliittymä irtikytketään väliaikaisesti

## **8 Liite**

## <span id="page-16-0"></span>**8 Liite**

## <span id="page-16-1"></span>**8.1 Toimintatilojen merkitykset FMS:ssä**

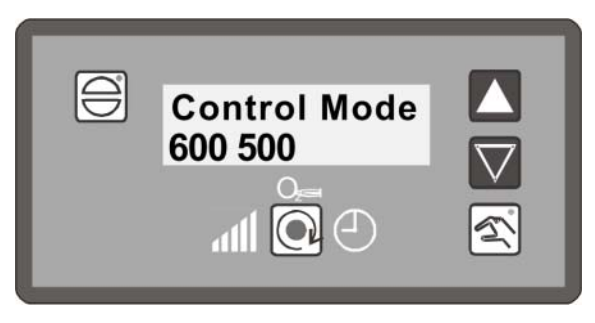

*Fig. 8-1 Asiakasliittymän tilanäyttö*

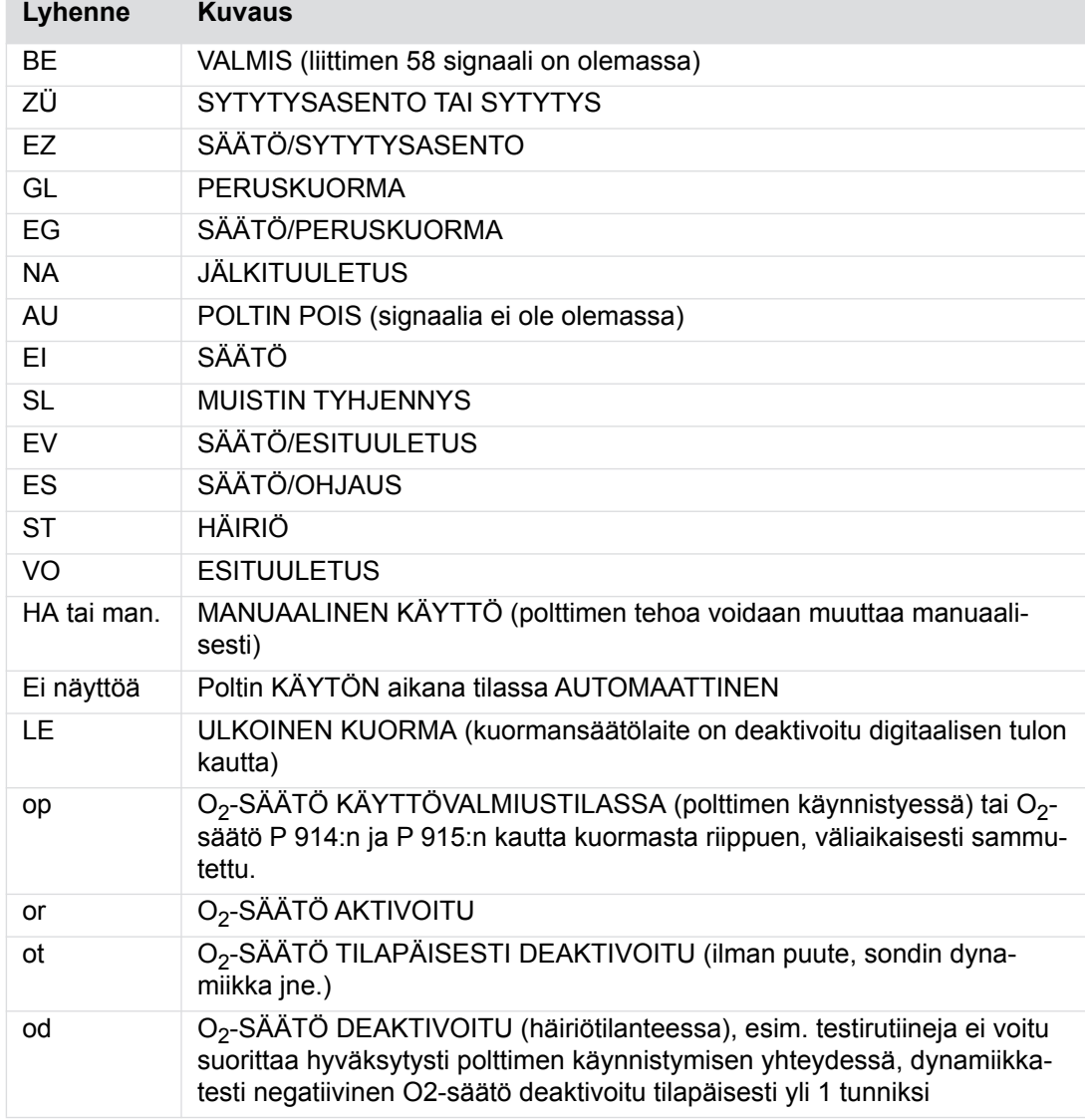

## <span id="page-17-0"></span>**8.2 Sulakkeet**

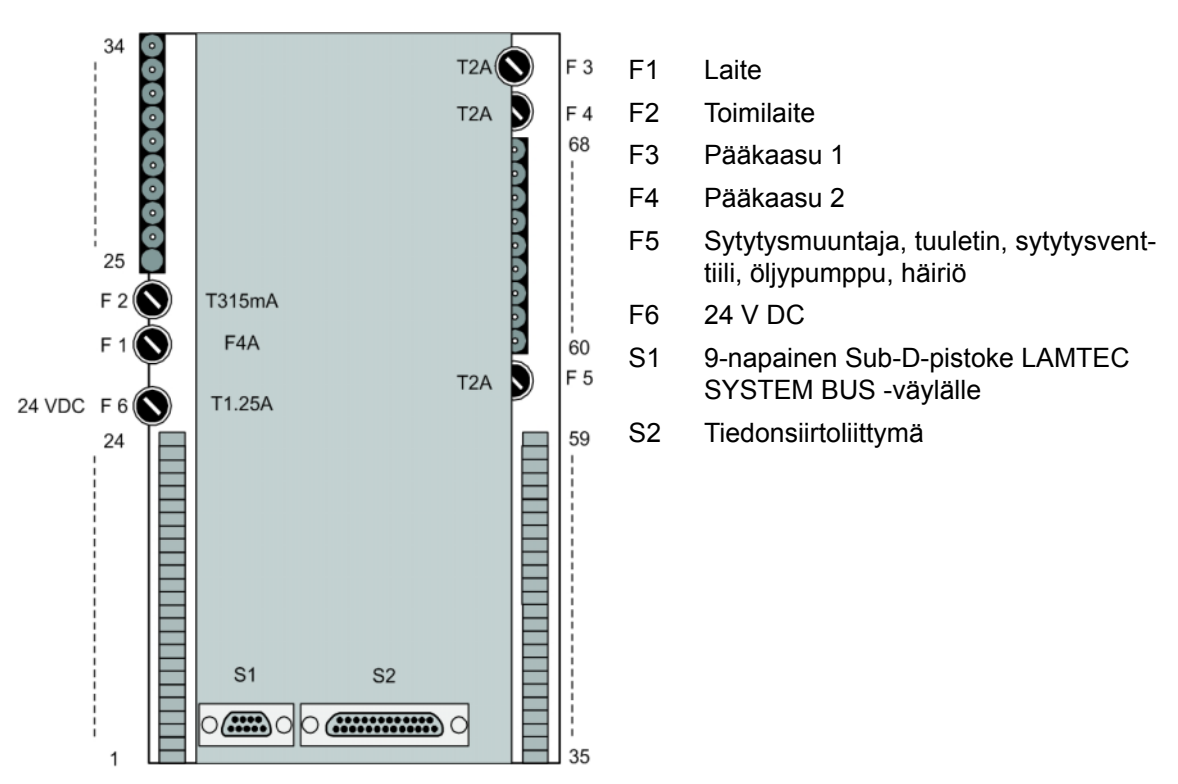

*Fig. 8-2 Kuva takaa ETAMATIC OEM*

### *OHJE*

Tietokoneliitäntä on mahdollista vain LAMTEC-liittymäsovittimella!

## *OHJE*

Vaihdettaessa sulakkeita F3, F4, F5 on noudatettava seuraavia tietoja:

- 2 A:n viive

- Korkea sammutuskyky normin IEC 60127-2 mukaan, Sheet 5: 1500A @ 250VAC
- Sulamisintegraali I²t < 40 A²s
- Esim. Littelfuse 0215002.(M)XP

Sulakkeet, jotka täyttävät nämä vaatimukset, ovat keramiikkaputkisulakkeita, joissa on merkintä T2AH 250V.

#### Liite 8

#### <span id="page-18-0"></span>8.3 Selvitys EY-standardinmukaisuudesta

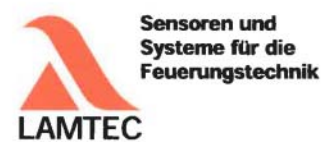

## EG-Konformitätserklärung

**EC Declaration of Conformity** Déclaration CE de Conformité

Wir (We / Nous)

LAMTEC Meß- und Regeltechnik für Feuerungen GmbH & Co. KG Wiesenstraße 6 D-69190 Walldorf (Baden)

erklären, dass die (declare that) (déclarons que) inkl (inclusive) (y compris)

**ETAMATIC - Brennersteuerung** 

der Varianten: (variants, variants) ETAMATIC **ETAMATICS ETAMATIC OEM ETAMATIC S OEM** 

dem Erweiterungsmodul: (additional modules, mo les complémentaires) - Kundeninterface

Produkt-ID-Nummer: (Product Id Number)<br>(Numéro d'identification du produit) **ETAMATICS** 663R1 **ETAMATIC S OEM** 66301 663R0935 Kundeninterface

auf welche sich diese Erklärung bezieht, mit den folgenden Norm(en) übereinstimmt (to which this declaration relates conforms to the following standard(s))<br>(sur laquelle cette déclaration se réfère, et conformément aux dispositions de la norme(s))

> DIN EN 298: 2012-11 DIN EN 1643: 2014-09 DIN EN 12067-2: 2004-06 DIN EN 13611: 2011-12 DIN EN 60730-2-5: 2011-03 DIN EN 60730-1: 2012-10

LAMTEC Meß- und Regeltechnik für Feuerungen GmbH & Co. KG Wiesenstraße 6 D-69190 Walldorf (Baden)

Telefon: +49 6227 6052-0 Telefax: +49 6227 6052-57 Internet: www.lamtec.de E-Mail: info@lamtec.de

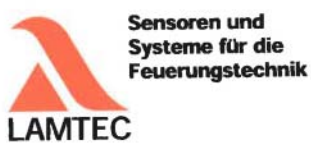

gemäß den Bestimmungen der folgenden Richtlinie(n). (according to the provisions of the following directive(s))<br>(conformément aux dispositions de la directive(s))

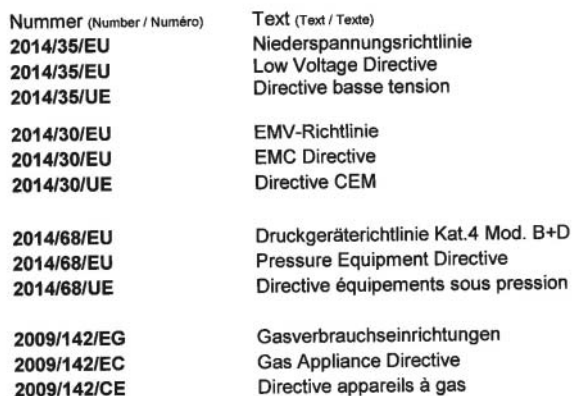

Das Datenblatt und gegebenenfalls die Basisdokumentation sind zu beachten. Cas Date in the Mass documentation, if any have to be considered)<br>(The data sheet and basic documentation, if any, have to be considered)<br>(La consultation de la fiche technique, et éventuellement de la documentation techni

Hinweise zur Anwendung der Richtlinie 2014/35/EU und 2014/30/EU: Die Konformität mit 2009/142/EG setzt die Übereinstimmung mit 2014/35/EU voraus und beinhaltet diese. Die Konformität mit 2014/30/EU ist nach Einbau des Bauteils in das Endgerät nachzuweisen und zu erklären.

Remarks regarding the apllication of directive 2014/35/EC and 2014/30/EC: Conformity with 2009/142/EC presupposes that requirements of 2014/35/EC are fulfilled and includes these. Conformity with 2014/30/EC has to be proved and declared after installation of the component.

Remarques sur l'application des directives 2014/35/EC et 2014/30/EC: La conformité avec la 2009/142/EC intègre la conformité avec la 2014/35/EC. La conformité avec la 2014/30/EC après l'installation de l'appareil est à prouver et à declarer.

Anbringung der CE-Kennzeichnung: ja (Placing of the CE marking)<br>(L'apposition du marquage CE)

> $CE<sub>0036</sub>$ CE-0085 AU0207 Walldorf, 19.07.2016 H.J. Altendorf, Geschäftsführung  $\mathcal{U}_n$ Internet: www.lamtec.de Telefon: +49 6227 6052-0 E-Mail: info@lamtec.de Telefax: +49 6227 6052-57

Rechtsverbindliche Unterschrift (Authorised signature) (Signature autorisée)

LAMTEC Meß- und Regeltechnik für Feuerungen GmbH & Co. KG Wiesenstraße 6 D-69190 Walldorf (Baden)

#### Liite 8

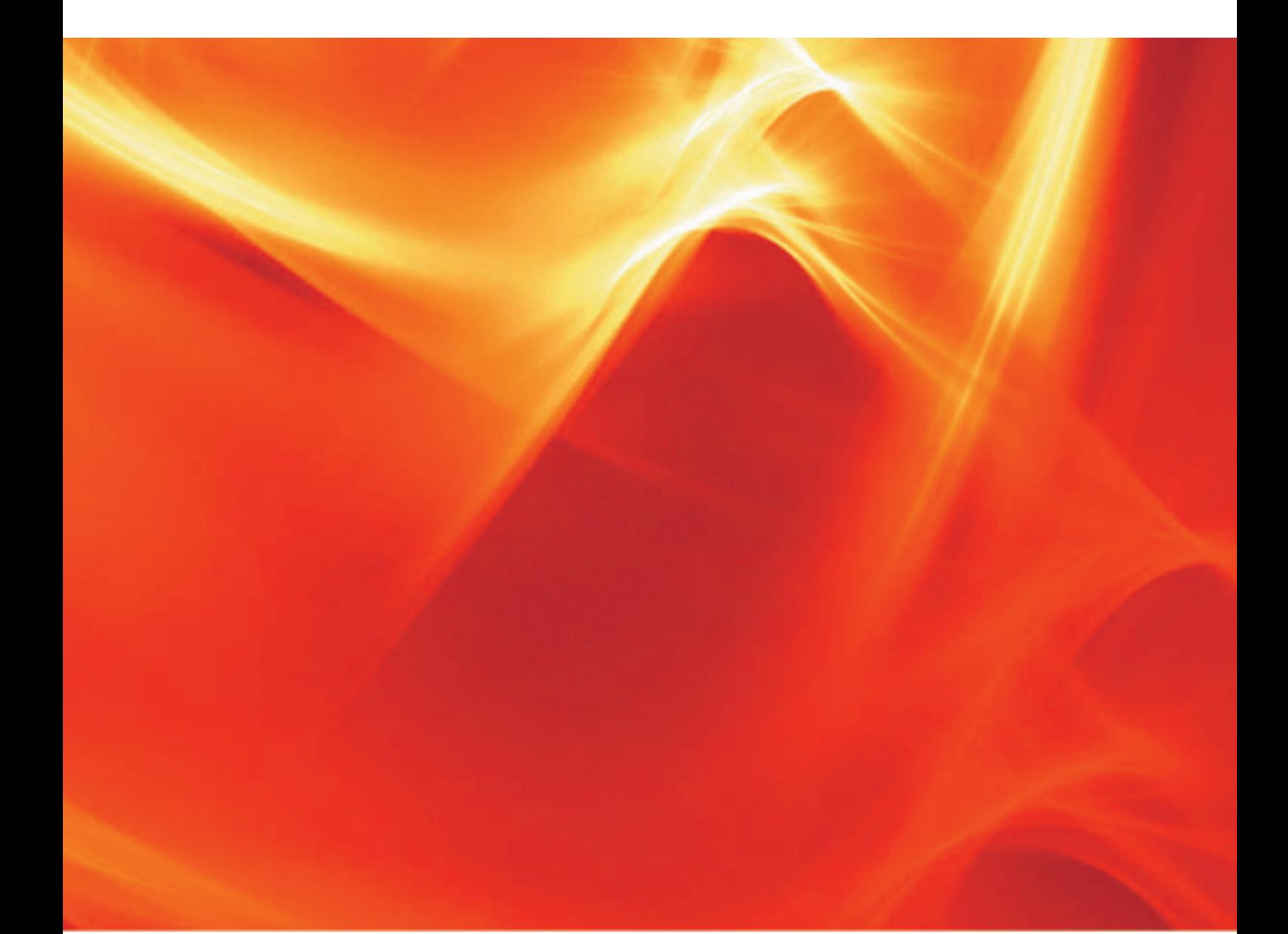

Oikeudet teknisiin muutoksiin pidätetään.

**LAMTEC Meß- und Regeltechnik für Feuerungen GmbH & Co. KG** Wiesenstraße 6 D-69190 Walldorf Telefon: +49 (0) 6227 6052-0 Telefax: +49 (0) 6227 6052-57

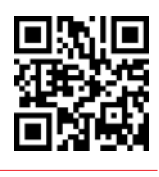

**info@lamtec.de www.lamtec.de**

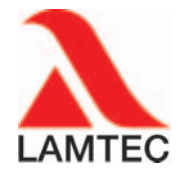

Printed in Germany | Copyright © 2016